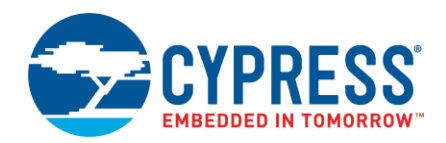

**Version 2.0**

# **Introduction**

The ModusToolbox Command Line Interface (CLI) is a GNU make-based build system that is used to perform application builds, as well as provide the logic required to launch tools and run utilities. It consists of a light and accessible set of make files deployed as part of every application. This structure allows each application to own the build process, and it allows environment-specific or application-specific changes to be made with relative ease. The system runs on any environment that has the make and git utilities.

The ModusToolbox Integrated Development Environment (IDE) uses this build system. Hence, switching from CLI to IDE and back is fully supported. Program/Debug and running tools can be done in either flow. In both cases, the build system relies on the presence of ModusToolbox tools that are brought into the environment by the ModusToolbox installer.

The tools contain a *start.mk* file that serves as a reference point for setting up the environment before executing the recipe-specific build in the base library. The file also provides a getlibs make target that brings libraries into an application. Every application must then specify a target board on which the application will run. These are provided by the *<BSP>.mk* files deployed as a part of a board support package (BSP) library.

The majority of the make files are deployed as git repos, in the same way that libraries are deployed in the ModusToolbox software. The library that contains the recipe make files is referred to as the "base library." This is the minimum required library to enable an application build. Together, these make files form the build system.

This document covers the CLI usage of the build system. It is structured as follows:

- [Getting Started](#page-0-0)
- [Auto-Discovery](#page-4-0)
- **[Library Files](#page-5-0)**
- [Application Types](#page-5-0)
- Boards
- [Pre-builds and post-builds](#page-5-0)
- Available make targets
- Available make variables
- ◼ [Troubleshooting on Windows](#page-11-0)

## <span id="page-0-0"></span>**Getting Started**

Before initiating an application build, ensure that the environment is set up correctly.

- 1. Download and install the ModusToolbox software from the installer.
- 2. Ensure that the make and git programs are available in the system PATH.
	- □ Windows: Navigate to the modus-shell directory (Default: *<user\_home>/ModusToolbox/tools\_<version>/modus-shell*) and run *Cygwin.bat*. Alternatively, use your own Cygwin shell distribution. (**Note** Other shells are not supported.)
	- Linux/macOS: Open a terminal/shell.
- 3. Type which make. For most environments, it should return */usr/bin/make*.
- 4. Type which git. For most environments, it should return */usr/bin/git*.

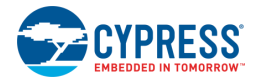

If steps 3 and 4 do not return any paths (that is, in a customized environment), acquire the GNU make and git packages and include them in the system path. If all is successful, retrieve an application to start development using the chosen shell.

### **git clone**

Applications are available on [GitHub,](https://github.com/cypresssemiconductorco) and you may download or clone them onto your machine. If cloning, open the shell and type in the following command (replace the <URL> with the copied URL of the repo from GitHib):

git clone <URL>

The clone operation should return successfully. If it does not, check your internet connection/settings. Navigate to the directory that was cloned and find the application make file named "Makefile" or "makefile". This is the toplevel application make file that determines the application build flow. In many cases, this will be the only file that needs to be modified. To skip ahead and see the available make targets and variables, refer to Available Make Targets an[d Available Make Variables.](#page-7-0)

You can alternately use the ModusToolbox project-creator utility (located in *<install\_dir>/tools\_x.y/project-creator*). This tool allows you to select a BSP and starter application. It then performs the git clone operation and the make getlibs operation. Refer to the *Project Creator Guide* for more details.

#### **make getlibs**

Change directory to where the application Makefile exists ( $cd <$ DIR>), and then type the following in the shell:

make getlibs

This instructs the build system to search for all *.lib* files in the application directory. These are special files that contain the libraries' git URL on which the application depends. These files are parsed, and the libraries are cloned into the application (by default in a directory named "libs").

**Note** Any .lib file that is not a text file (for instance Windows *.lib* archive files) are ignored for this process.

**Note** The make getlibs operation may take a long time to execute as it depends on your internet speed and the size of the libraries that it is cloning. To improve subsequent library cloning operations, a cache directory named ".modustoolbox" exists in the \$HOME (Linux, macOS) and \$USERPROFILE (Windows) directories.

You can alternately use the ModusToolbox library-manager utility (located in *<install\_dir>/tools\_x.y/librarymanager*). This tool allows you to select BSPs and libraries. It then performs the make getlibs operation. Refer to the *Library Manager User Guide* for more details.

#### **make build**

When all the libraries are available, the application is ready to build. From the shell, type in the following:

make build

This instructs the build system to find and gather the source files in the application and initiate the build process. In order to improve the build speed, you may parallelize it by giving it a  $-i$  flag (optionally specifying the number of processes to run). For example:

make build -j16

#### **make program**

Connect the target board to the machine and type the following in the shell:

make program

This performs an application build and then programs the application artifact (usually *.elf* or *.hex* file) to the board using the recipe-specific programming routine (usually OpenOCD). You may also skip the build step by using qprogram instead of program.

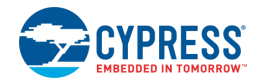

### **make help**

The help documentation is readily available as a dedicated make target. From the shell, type in the following:

make help

This prints the available make targets and variables to the console. In order to access the verbose documentation of any of these targets or variables, specify it using the CY\_HELP variable. For example:

make help CY\_HELP=TOOLCHAIN

**Note** This help documentation is not available until after performing the make getlibs operation, as it is part of the base library. This target may also contain additional information specific to a BSP or a recipe.

The make variables and targets that the application should care about are documented in this help. Use the verbose documentation to get extended information about that topic.

# **Application Types**

The build system supports the following application types:

- Normal app The application consists of one application Makefile. The build process creates one artifact. All prebuilt libraries are brought in at link time. A normal application is constructed by defining the APPNAME variable in the application Makefile.
- Library app The application consists of one application Makefile. The sources are built into a library. These libraries may be linked in as part of a Normal app build. A library application is constructed by defining the LIBNAME variable in the application Makefile.

The library apps are usually placed as companions to normal apps. These normal apps specify their dependency on library apps by including them in the SEARCH\_LIBS\_AND\_INCLUDES make variable. They also drive the build process of the library apps by defining a shared libs make target. For example:

```
SEARCH_LIBS_AND_INCLUDES=../bspLib
shared libs:
     make -C ../bspLib build -j
```
# **Boards**

An application must specify a target board through the TARGET variable. Cypress provides reference BSP libraries for its development kits. Use these as a reference to construct your own board files. Each BSP contains the following:

- ◼ *<BSP\_NAME>.mk* The board make file defines the board-specific information such as the device ID, compiler and linker flags, pre-builds/post-builds, and components used with this board implementation.
- COMPONENT\_BSP\_DESIGN\_MODUS/design.modus This is a configuration file (other types may also exist in a BSP) used to define the board peripherals and system settings using a graphical configuration tool (**Note** The "COMPONENT\_BSP\_DESIGN\_MODUS" directory may not exist on all BSPs).
- (Optional) Linker file Defines the memory layout of the application for the chosen device.
- (Optional) Startup file Defines the startup sequence for the application.

To construct your own board, use one of the following options:

Use an existing *TARGET* board, but update the *design modus* configuration. This can be updated directly, or another file can be used instead of the default. For the latter case, set the make variable DISABLE\_COMPONENTS=BSP\_DESIGN\_MODUS in the application Makefile. This will disable the inclusion

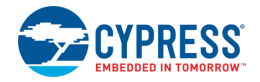

of the default *design.modus* and its generated sources into the build (**Note** This mechanism is not applicable for BSPs that do not have the "COMPONENT\_BSP\_DESIGN\_MODUS" directory).

◼ Create a new target by copying the *TARGET\_<NAME>* board and renaming it. (**Note** As best practice, this should be placed in the same directory as other TARGETs). Then rename the <BSP\_NAME>*.mk* file to match the new target name. For example, *TARGET\_CustomBSP1/CustomBSP1.mk*.

To bring in existing boards into an application, use the library-manager utility or manually add a .lib that contains the URL and a version tag of interest in the application.

# **Library Files**

The main mechanism for bringing source files into the application is by using *.lib* files. These are files that contain a git URL and a specific tag to a library repo. When the getlibs target is run, the build system finds these files in the application directory and performs git clone operations on them.

#### **libs**

The *.lib* files provided by Cypress always point to a Cypress owned repo or a repo that is sanctioned by Cypress. These files can be modified to point to specific tags or rerouted to internal repos. Cypress uses tags to denote versions when publishing content. To lock down to a certain version of a library, ensure that the tag in the .lib file points to a specific version. You may use the library manager to achieve this.

All libraries are cloned by default into a *libs* directory in the application root. This location can be modified by specifying the CY\_GETLIBS\_PATH variable. Duplicate libraries are checked to see if they point to the same commit and if so, only one copy is kept in the *libs* directory.

### **getlibs**

The getlibs target finds and processes all *.lib* files and uses the git command to clone or pull the code as appropriate. Then, it checks out the specific tag listed in the *.lib* file. The ModusToolbox new project flow and the Library Manager invoke this process automatically.

- The getlibs target must be invoked separately from any other make target (for example, the command make getlibs build is not allowed and the make files will generate an error).
- The git clone operation uses the name "cypress" to track the upstream repository.
- The getlibs target performs a git fetch on existing libraries but will always checkout the tag pointed to by the overseeing *.lib* file.
- The getlibs target detects if users have modified the Cypress code and will not clobber their work. This allows you to perform some action (commit code, revert changes, as appropriate) instead of overwriting the changes.

The build system also has a printlibs target that can be used to print the status of the cloned libraries.

#### **repos**

The cloned libraries are situated in their individual git repos in the directory pointed to by the CY\_GETLIBS\_PATH variable (e.g. /libs). These all point to the "cypress" remote origin. This can be changed to point to your repo by editing the .git/config file or by running the git remote command.

If the repos are modified, add the changes to your source control (git branch is recommended). When getlibs is run (to either add new libraries or update libraries), it requires the repos to be clean. You may also use the .gitignore file for adding untracked files when running getlibs.

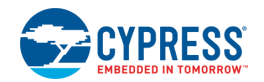

# <span id="page-4-0"></span>**Adding source files**

Source and header files placed in the application directory are automatically picked up by the auto-discovery mechanism and built. Any object file not referenced by the application are discarded by the linker. Similarly, library archives and object files are automatically picked up and linked.

To control which files are included/excluded, the build system implements a filtering mechanism based on directory names and *.cyignore* files. Refer to the Auto-Discovery section for more details.

The application Makefile can also include specific source files (SOURCES), header file locations (INCLUDES) and prebuilt libraries (LDLIBS). This is useful when the files are located outside of the application directory or when specific sources need to be included from the filtered directories.

## **Auto-Discovery**

The build system implements auto-discovery of Cypress library files, source files, header files, object files, and pre-built libraries. If these files follow the specified rules, they are guaranteed to be brought into the application build automatically. This auto-discovery mechanism works on the application directory (and shared libraries) only. If files external to the application directory need to be added, they can be specified using the SOURCES, INCLUDES, and LIBS make variables.

Auto-discovery searches for all supported file types in the application directory and performs filtering based on a directory naming convention and specified directories, as well as files to ignore.

#### *cyignore*

Prior to applying auto-discovery and filtering, the build system will first search for *.cyignore* files and construct a set of directories and files to exclude. The *.cyignore* file contains a set of directories and files to exclude, relative to the location of the file. The CY\_IGNORE variable can also be used to define directories and files to exclude.

**Note** CY\_IGNORE variable should contain paths that are relative to the application root. For example, *./src1*.

#### *TOOLCHAIN\_<NAME>*

Any directory that has the prefix "TOOLCHAIN" is interpreted as a directory that is toolchain specific. The "NAME" corresponds to the value stored in the TOOLCHAIN make variable. For example, an IAR-specific set of files is located under a directory named *TOOLCHAIN\_IAR*. Auto-discovery filters out all other *TOOLCHAIN\_<NAME>* directories such as *TOOLCHAIN\_GCC\_ARM* and *TOOLCHAIN\_ARM*.

#### *TARGET\_<NAME>*

Any directory that has the prefix "TARGET\_" is interpreted as a directory that is target specific. The "NAME" corresponds to the value stored in the TARGET make variable. For example, a build with TARGET=CY8CPROTO-062-4343W ignores all *TARGET\_* directories except *TARGET\_CY8CPROTO-062-4343W*.

**Note** The TARGET directory is often associated with the BSP, but it can be used in a generic sense. E.g. if application sources need to be included only for a certain TARGET, this mechanism can be used to achieve that.

**Note** The output directory structure includes the *TARGET* name in the path, so you can build for target A and B and both artifact files will exist on disk.

#### *CONFIG\_<NAME>*

Any directory that has the prefix "CONFIG\_" is interpreted as a directory that is configuration (Debug/Release) specific. The "NAME" corresponds to the value stored in the CONFIG make variable. For example, a build with CONFIG=CustomBuild ignores all *CONFIG\_* directories, except *CONFIG\_CustomBuild*.

**Note** The output directory structure includes the *CONFIG* name in the path, so you can build for config A and B and both artifact files will exist on disk.

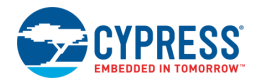

### *COMPONENT\_<NAME>*

Any directory that has the prefix "COMPONENT" is interpreted as a directory that is component specific. The "NAME" corresponds to the value stored in the COMPONENT make variable. For example, consider an application that sets COMPONENTS+=comp1. Also assume that there are two directories containing component-specific sources:

*COMPONENT\_comp1/src.c*

#### *COMPONENT\_comp2/src.c*

Auto-discovery will only include *COMPONENT\_comp1/src.c* and ignore *COMPONENT\_comp2/src.c*. If a specific component needs to be removed, either delete it from the COMPONENTS variable or add it to the DISABLE COMPONENTS variable.

#### *BSP Make File*

Auto-discovery will also search for a *<TARGET>.mk* file (aka BSP make file). If no matching *TARGET* make file is found, it will fail to build. This make file can also be manually specified by setting it in the CY\_EXTRA\_INCLUDES variable.

## <span id="page-5-0"></span>**Pre-builds and Post-builds**

Pre-builds and post-builds are possible at several stages in the build process. They can be specified at the application, BSP, and recipe levels. The sequence of execution in a build is as follows:

- 1. BSP pre-build Defined using CY\_BSP\_PREBUILD variable.
- 2. Application pre-build Defined using PREBUILD variable.
- 3. Source generation Defined using CY\_RECIPE\_GENSRC variable.
- 4. Recipe pre-build Defined using CY\_RECIPE\_PREBUILD variable.
- 5. Source Compilation and linking
- 6. Recipe post-build Defined using  $CY$  RECIPE POSTBUILD variable.
- 7. BSP post-build Defined using CY\_BSP\_POSTBUILD variable.
- 8. Application post-build Defined using POSTBUILD variable.

**Note** Pre-builds happen after the auto-discovery process. Therefore, if the pre-build steps generate any source files to be included in a build, they will not be automatically included until the subsequent build. In this scenario, this step should use the  $\frac{1}{2}$  (shell) function directly in the application Makefile instead of using the provided prebuild make variables. For example:

```
$(shell bash ./custom_gen.sh ARG1 ARG2)
```
# **Program and debug**

The programming step can be done through the CLI by using the following make targets:

- ◼ program Build and program the board.
- qprogram Skip the build step and program the board.
- $\blacksquare$  debug Build and program the board. Then launch the GDB server.
- $q$ debug Skip the build step and program the board. Then launch the GDB server.

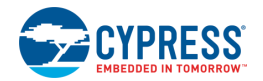

■ attach – Starts a GDB client and attaches the debugger to the running target.

For CLI debugging, the attach target must be run on a separate shell instance. Use the GDB commands to debug the application.

# **Available Make Targets**

A make target specifies the type of function or activity that the make invocation executes. Although multiple targets can be specified in a single invocation, the build system does not support such flows. Therefore, the targets should be called in separate make invocations. The following tables list and describe the available make targets for all recipes.

## **General Make Targets**

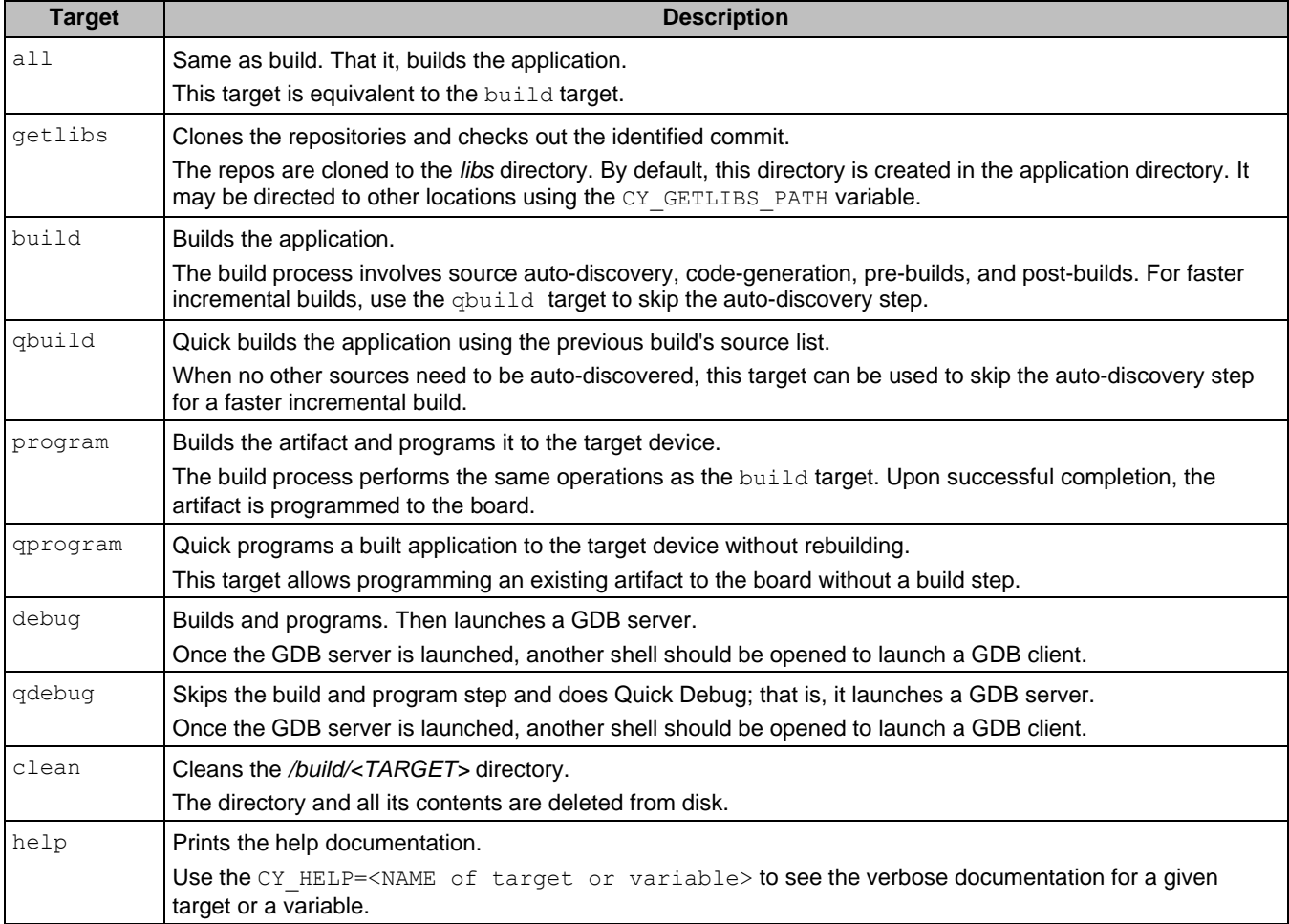

### **Tools Make Targets**

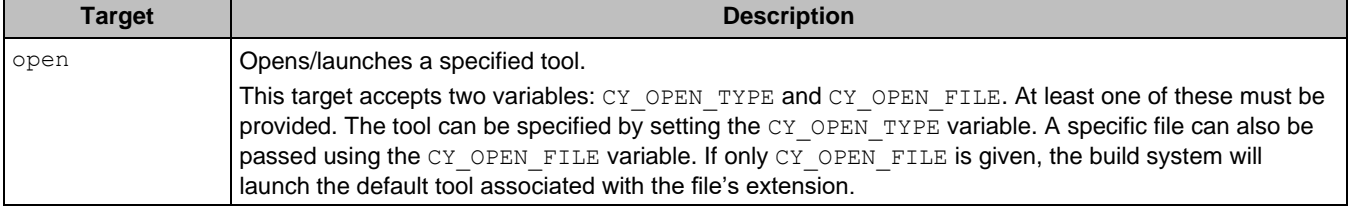

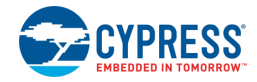

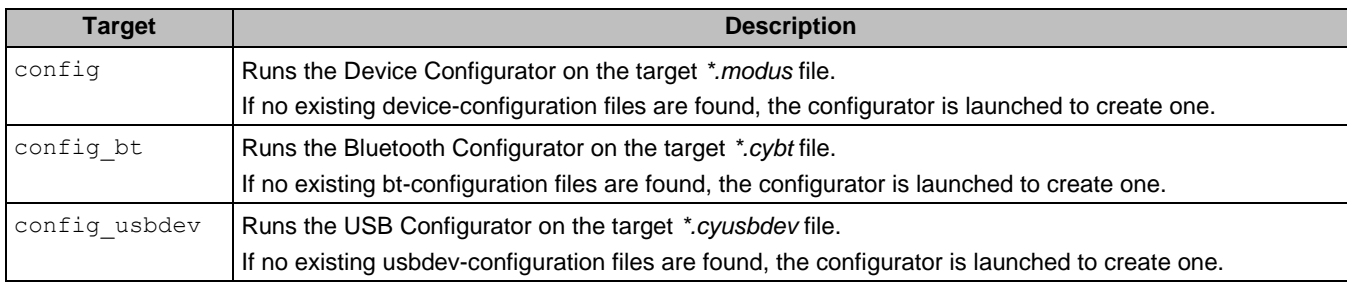

### **Utility Make Targets**

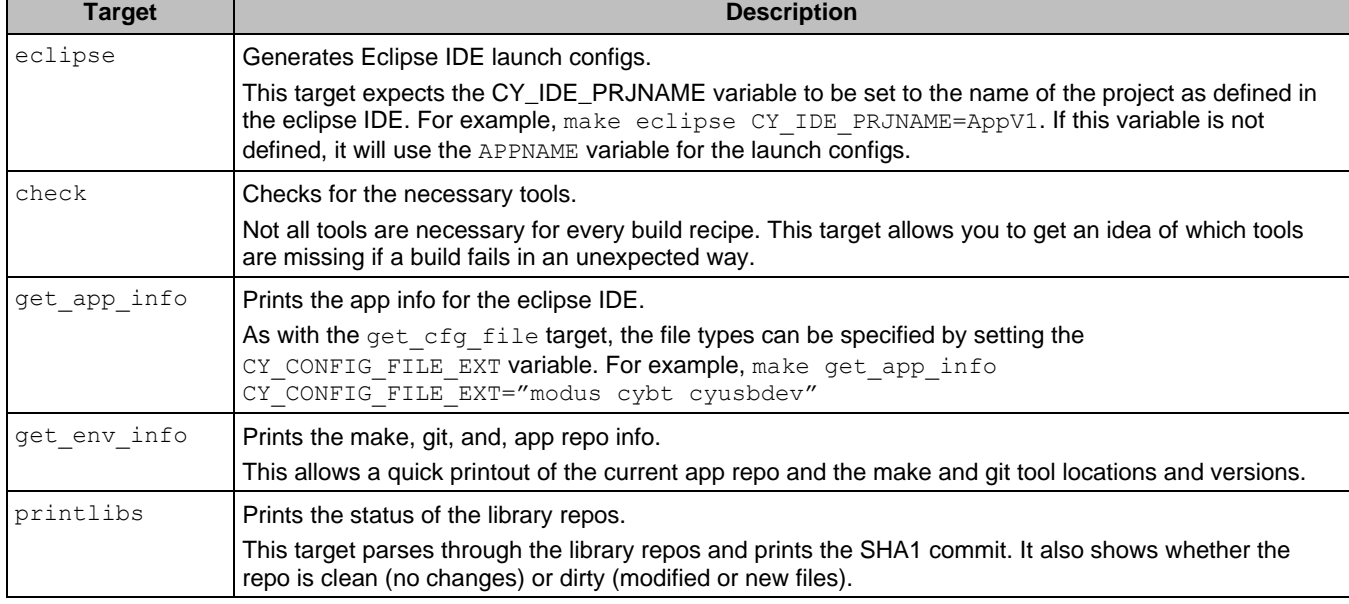

# <span id="page-7-0"></span>**Available Make Variables**

The following make variables provide access to most of the available features to customize your build. They can either be defined in the application Makefile or be passed through the make invocation. For example:

```
make build TOOLCHAIN=GCC_ARM CONFIG=CustomConfig -j8
```
## **Basic Configuration Make Variables**

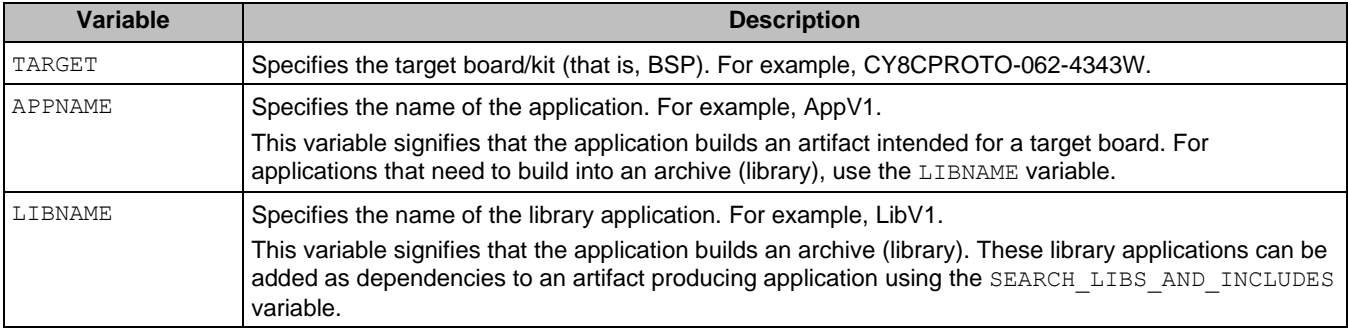

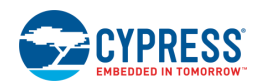

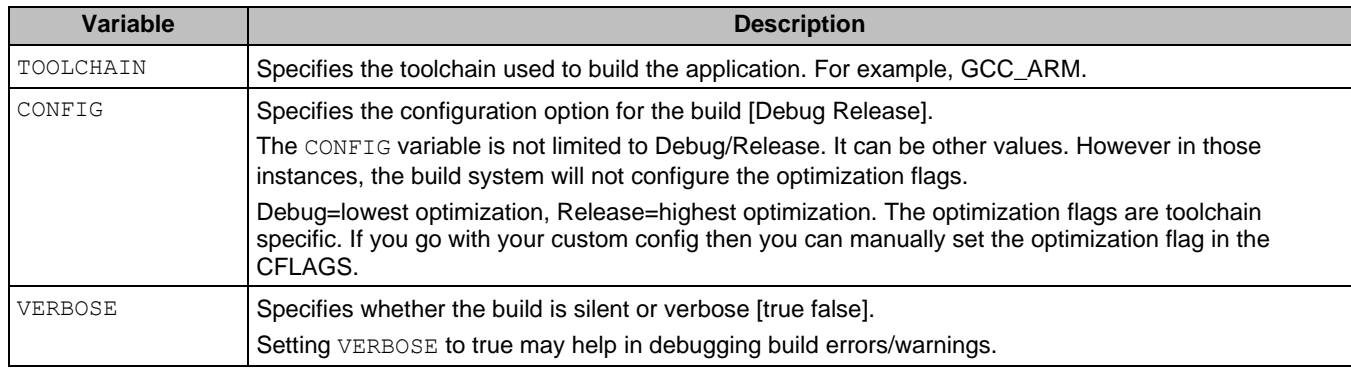

# **Advanced Configuration Make Variables**

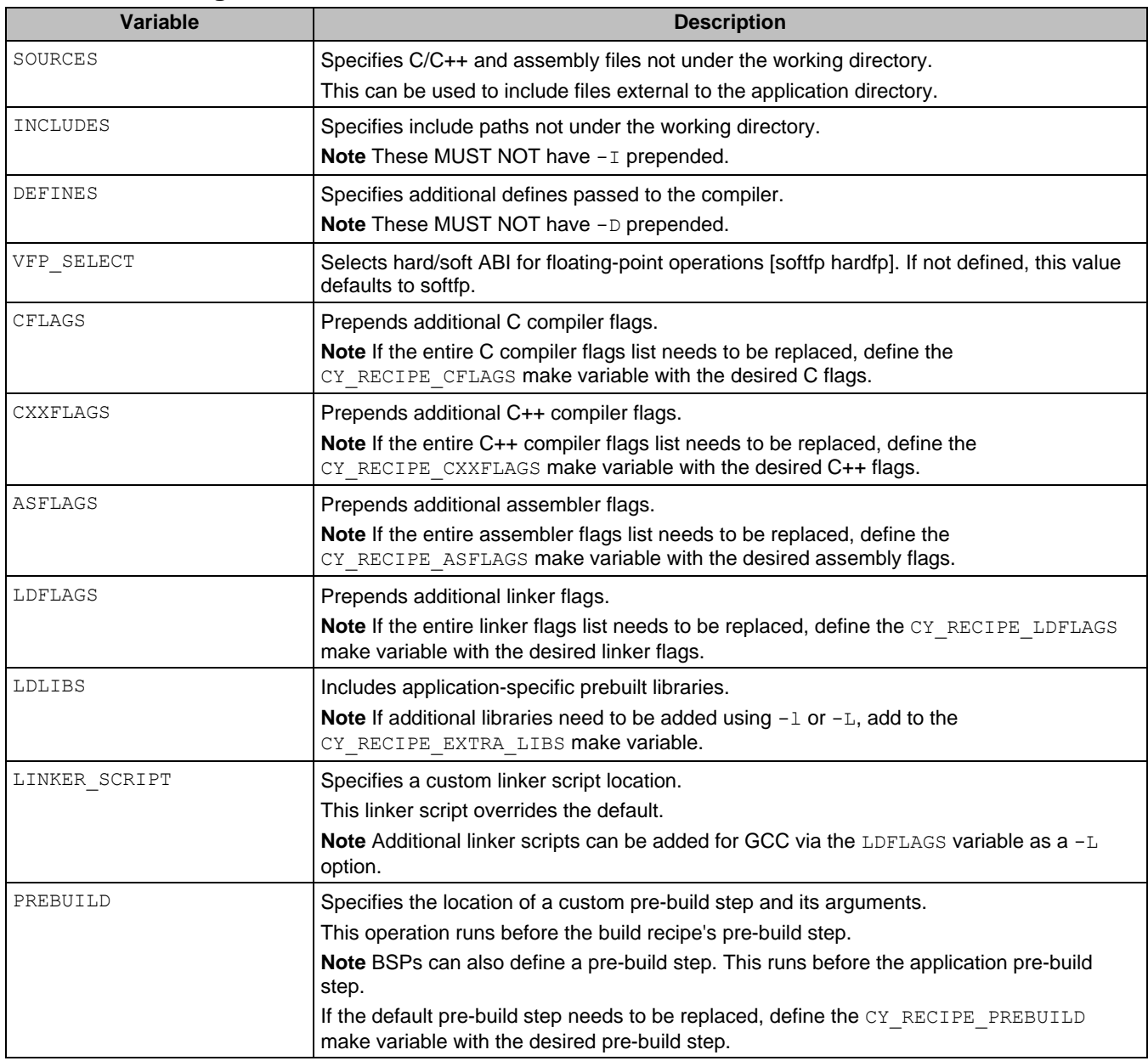

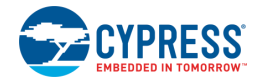

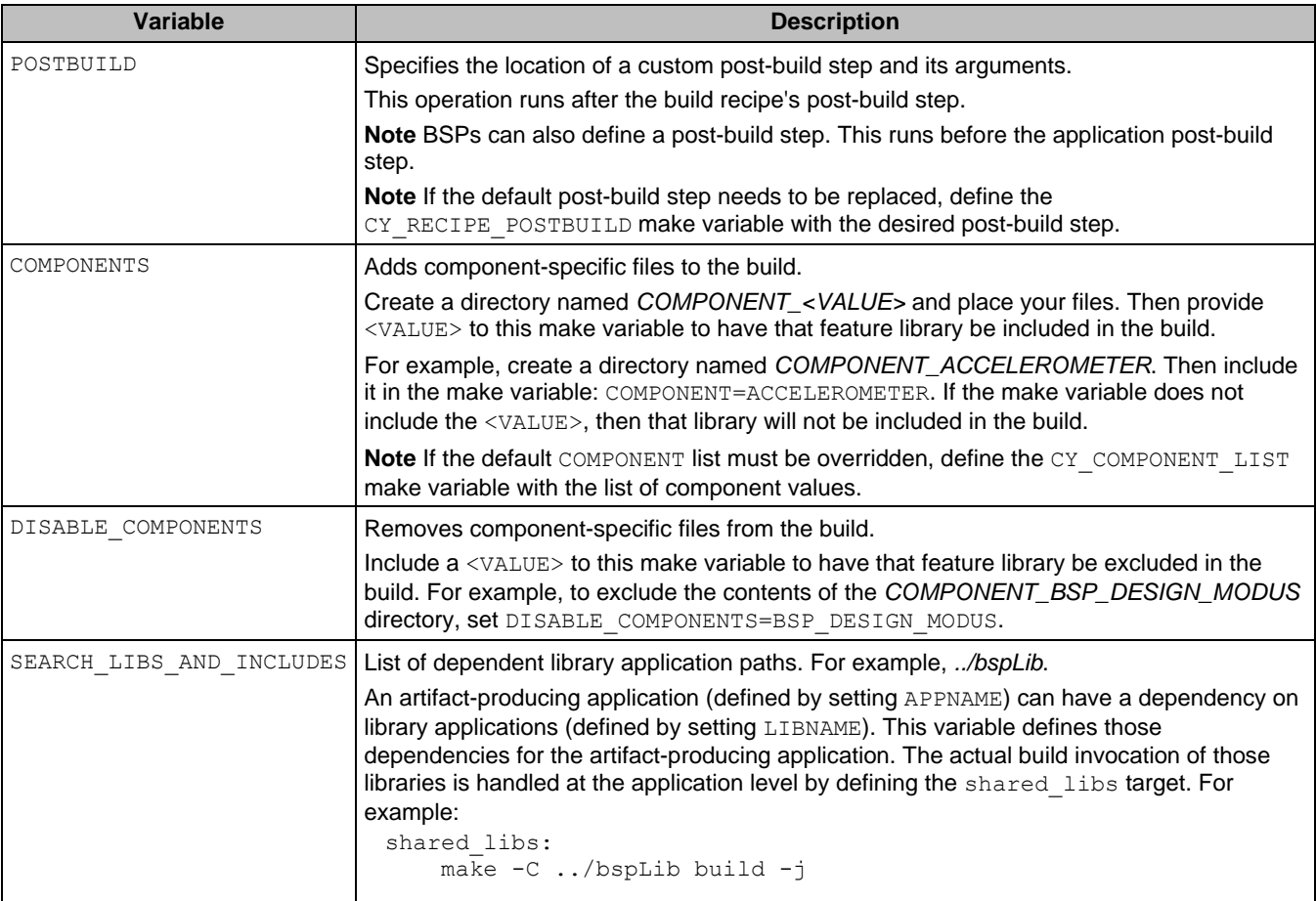

## **Path Make Variables**

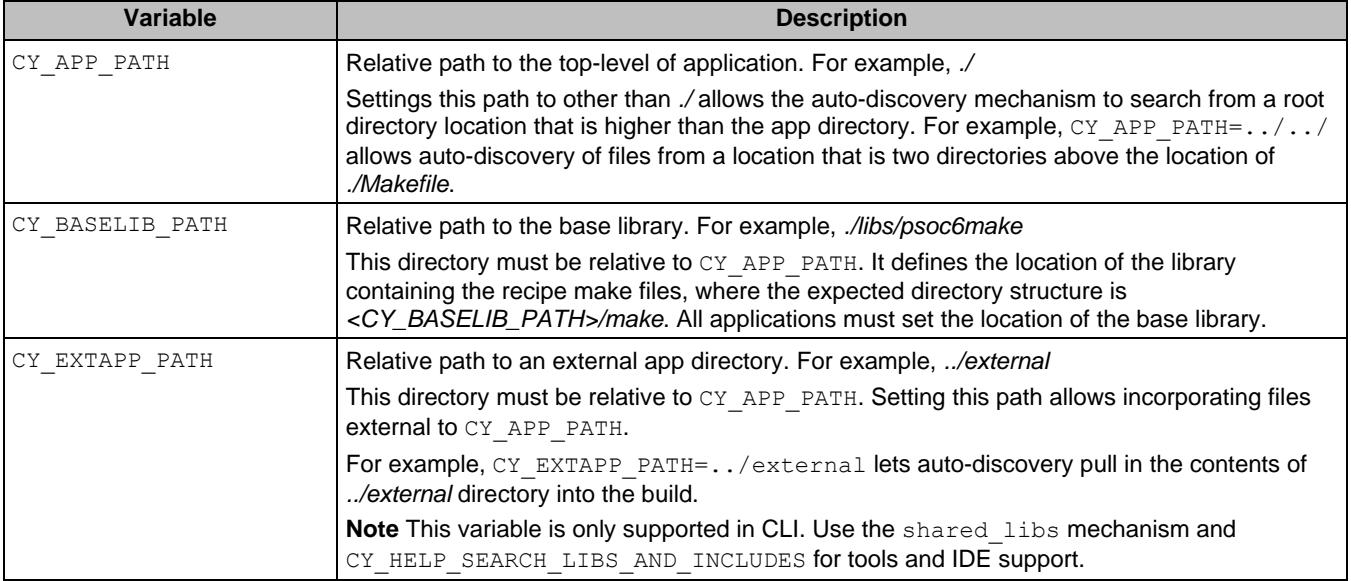

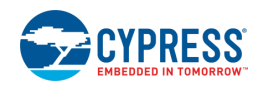

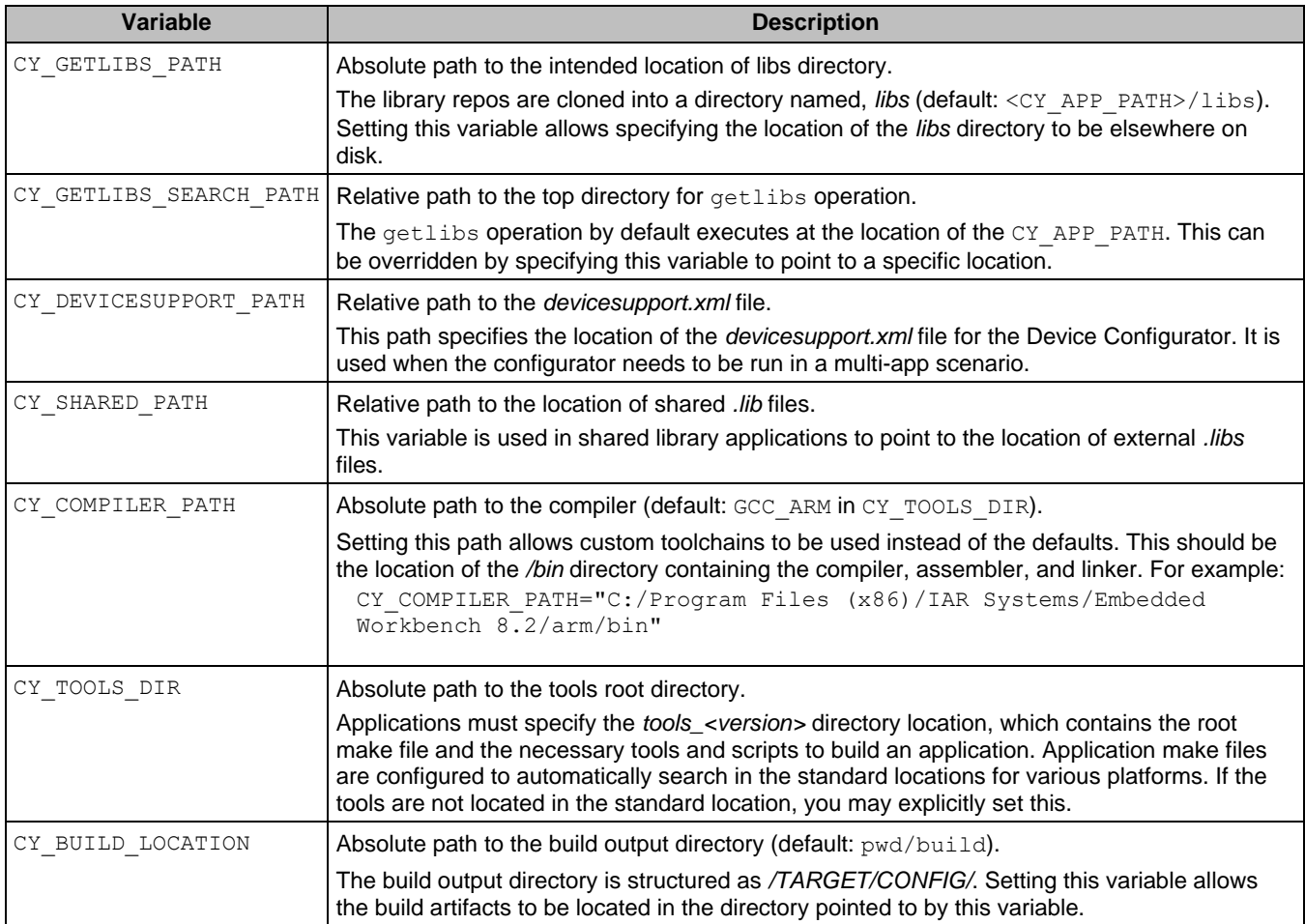

## **Miscellaneous Make Variables**

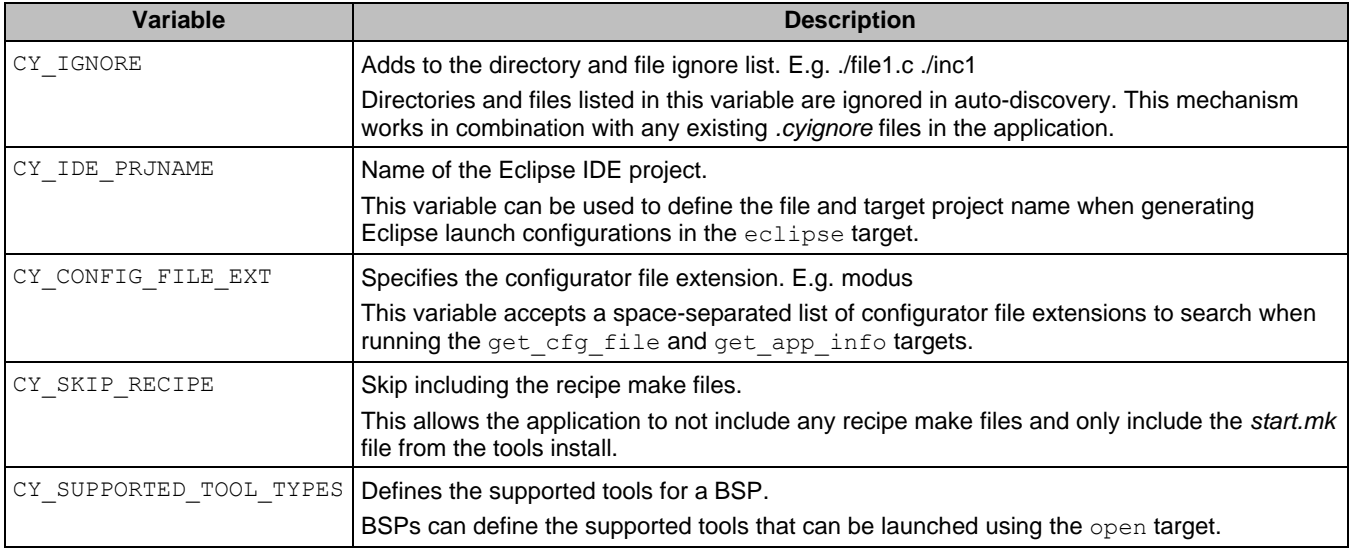

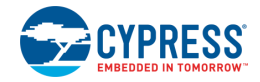

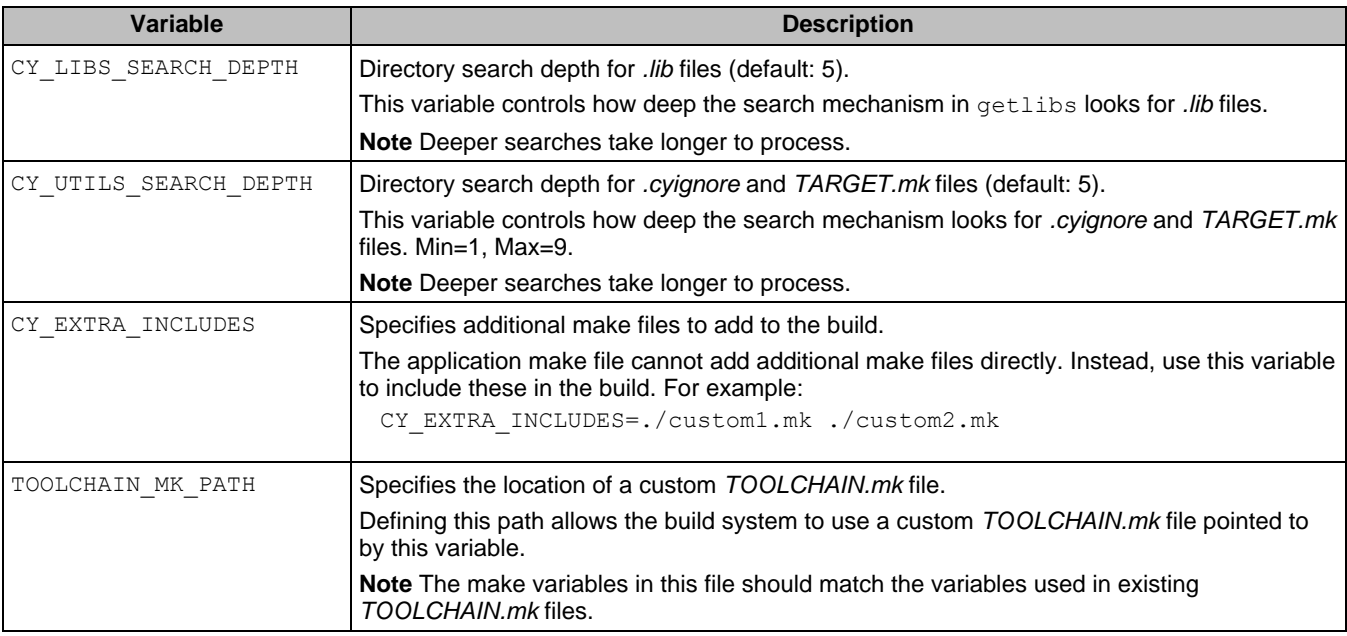

## <span id="page-11-0"></span>**Troubleshooting on Windows**

There are possible issues you might see on Windows with regards to the ModusToolbox modus-shell and a separate installation of Cygwin on your machine.

## **HOME Directory**

The modus-shell environment uses your Windows profile directory as its HOME. This is controlled by */etc/nsswitch.conf* ("db\_home" is set to "windows"). For more information see:

<https://cygwin.com/cygwin-ug-net/ntsec.html#ntsec-mapping-nsswitch-home>

## **Permissions**

The modus-shell environment is configured to let Windows manage permissions. This ensures Windows applications (like ModusToolbox IDE) don't have issues with files created by modus-shell.

This can cause issues if you have another Cygwin environment pre-installed, and if you switch between them. For example, git status will report that file permissions have changed because the two environments handle permissions differently.

Cypress recommends that you don't mix \*NIX environments on Windows (that is, do not use more than one Cygwin, or Cygwin and GitBash/msys/mingw).

Permission behavior is controlled by */etc/fstab* (specifically, the "noacl" option). For more information see:

<https://cygwin.com/cygwin-ug-net/ntsec.html#ntsec-files>

If you must use more than one Cygwin environment, make sure both Cygwin instances use consistent "noacl" settings in their */etc/fstab* files.

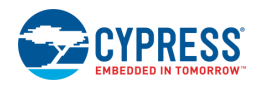

© Cypress Semiconductor Corporation, 2018-2019. This document is the property of Cypress Semiconductor Corporation and its subsidiaries, including Spansion LLC ("Cypress"). This<br>document, including any software or firmware copyrights, trademarks, or other intellectual property rights. If the Software is not accompanied by a license agreement and you do not otherwise have a written agreement with Cypress<br>governing the use of the Software, the Software (a) for Software provided in source code form, to modify and reproduce the Software solely for use with Cypress hardware products, only internally within your organization, and (b) to distribute the Software in binary code form externally to end users (either directly or indirectly through resellers and distributors), solely for use on Cypress hardware product units, and (2)<br>under those claims of Cyp hardware products. Any other use, reproduction, modification, translation, or compilation of the Software is prohibited.

TO THE EXTENT PERMITTED BY APPLICABLE LAW, CYPRESS MAKES NO WARRANTY OF ANY KIND, EXPRESS OR IMPLIED, WITH REGARD TO THIS DOCUMENT OR ANY<br>SOFTWARE OR ACCOMPANYING HARDWARE, INCLUDING, BUT NOT LIMITED TO, THE IMPLIED WARRAN PURPOSE. To the extent permitted by applicable law, Cypress reserves the right to make changes to this document without further notice. Cypress does not assume any liability arising out of the application or use of any product or circuit described in this document. Any information provided in this document, including any sample design information or programming code, is provided only for reference purposes. It is the responsibility of the user of this document to properly design, program, and test the functionality and safety of any application made of this<br>information and any resulting p weapons, weapons systems, nuclear installations, life-support devices or systems, other medical devices or systems (including resuscitation equipment and surgical implants), pollution<br>control or hazardous substances manage component is any component of a device or system whose failure to perform can be reasonably expected to cause the failure of the device or system, or to affect its safety or effectiveness. Cypress is not liable, in whole or in part, and you shall and hereby do release Cypress from any claim, damage, or other liability arising from or related to all Unintended Uses of Cypress<br>products. You shall indemnify and related to any Unintended Uses of Cypress products.

Cypress, the Cypress logo, Spansion, the Spansion logo, and combinations thereof, ModusToolbox, WICED, PSoC, CapSense, EZ-USB, F-RAM, and Traveo are trademarks or registered trademarks of Cypress in the United States and other countries. For a more complete list of Cypress trademarks, visit cypress.com. Other names and brands may be claimed as property of their respective owners.